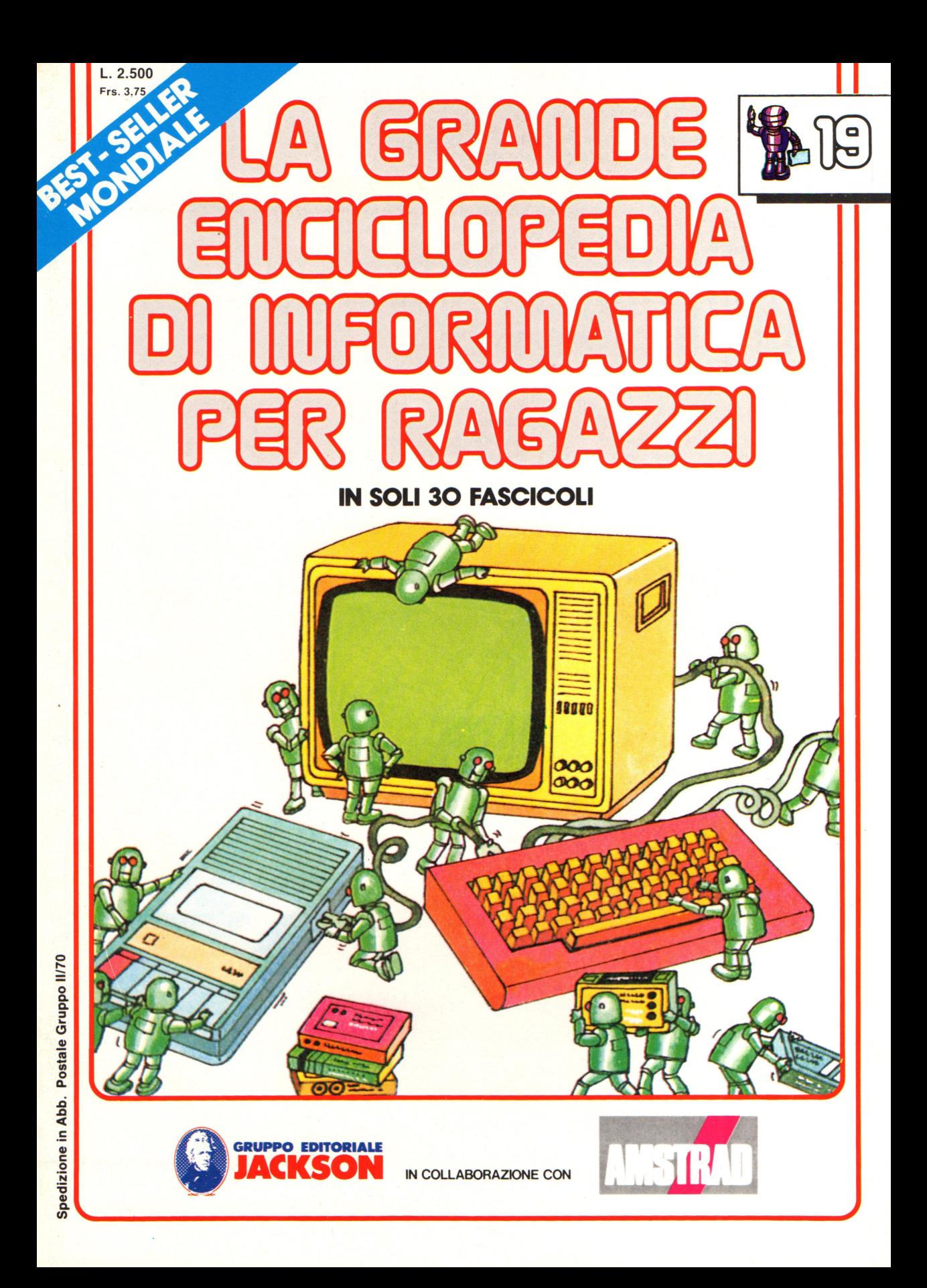

#### **Direttore responsabile**  Paolo Reina

**Direttore di divisione:**  Roberto Pancaldi

#### **Autori:**

Judy Tatchell, Nick Cutler, Lisa Watts,

Ian Graham,

Brian Reffin Smith, Lisa Watts,

Mike Wharton, Tony Fotter, Ivor Guild,

Bill Bennett, Judy Tatchell,

Ian Graham, Lynn Myring,

Jenny Tyler, Lee Howarth,

Judy Tatchell,

Helen Davies, Mike Wharton,

**Revisione e adattamento :** 

Martino Sangiorgio

**Coordinamento editoriale:**  Renata Rossi

Progetto grafico: Sergio Mazzali

**Distribuzione:**  SODIP - Milano

**Stampa:**  Vela - WEB - Vigano di Gaggiano (MI)

# Direzione e Redazione:

Via Rosellini, 12 - Milano (20124) - Tel. 02/6880951 (5 linee) © Copyright per l'edizione originale - Usborne Publishing Ldt. <sup>~</sup>Copyright per l'edizione italiana - Gruppo Editoriale Jackson 1989

Autorizzazione alla pubblicazione: Tribunale di Milano nº 226 del 28/3/89.

Spedizione in abbonamento postale Gruppo II/70

(autorizzazione della Direzione Provinciale delle PPTT di Milano) Prezzo del fascicolo L. 2.500

I numeri arretrati saranno disponibili per 1 anno dal completamento dell'opera e potranno essere richiesti direttamente all'Editore a L. 3.000 (sovrapprezzo di L. 10.000 per spese d'imballo e spedizione).

I versamenti vanno indirizzati a:

# **Gruppo Editoriale Jackson S.p.A. Via Rosellini, 12 - 20124 Milano**

mediante emissione di assegno bancario oppure utilizzando il C.C. Postale N. 11666203.

Non vengono effettuate spedizioni in contrassegno.

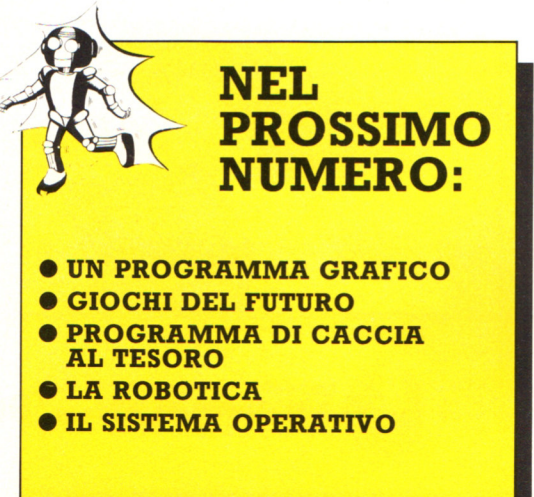

Gaby Waters, Graham Round,

Nick Cutler, Gaby Waters,

Brian Reffin Smith,

Judy Tatchell, Lee Howarth,

Cherry Evans, Lee Howarth

# **68000**

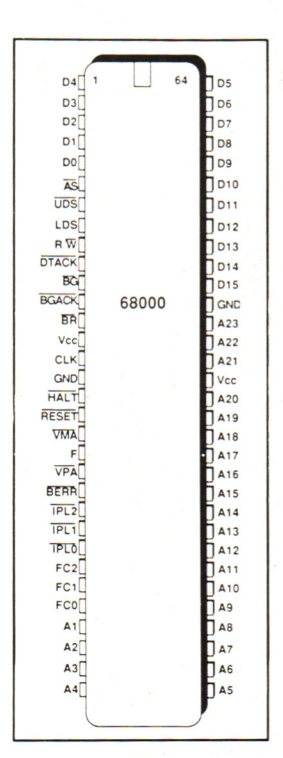

#### Tipi di dati

Bit Nibble, quattro bit Byte, otto bit Word, 16 bit Long word, 32 bit

#### Modi di indirizzamento\*

Implicito Immediato Per registri Per registri indiretto Assoluto, diretto Relativo \*Sono presenti anche diversi modi secondari inclusa l'indicizzazione. I processori Motorola si sono sempre distinti per la loro elenganza, dal 6800 (preceduto dall'8080A ma più semplice da capire e programmare) al 6809, il migliore dei micro a otto bit. Il 68000 rappresenta da questo punto di vista il capolavoro, essendo estremamente potente rispetto ai suoi concorrenti e al tempo stesso facilmente avvicinabile dal programmatore. Con i suoi 17 registri da 32 bit, il bus dati da 16 bit e il bus indirizzi a 24 bit - capace di indirizzare direttamente 16 Mbyte di memoria - il 68000 non necessita di àggiunte o trucchi, a differenza di altri, per mostrare il suo pieno potenziale. Il set di istruzioni è compatto (56, pochissime se confrontate per esempio con il set Z80), anche se i vari modi di indirizzamento e identificazione dei dati portano a un totale di oltre mille combinazioni possibili.

Il sistema operativo "favorito" del 68000 è Unix, creazione dei Bell Laboratories avviata a divenire standard dominante. In più non si contano le macchine con sistema operativo non standard, come Macintosh e numerose workstation di medio e alto rango.

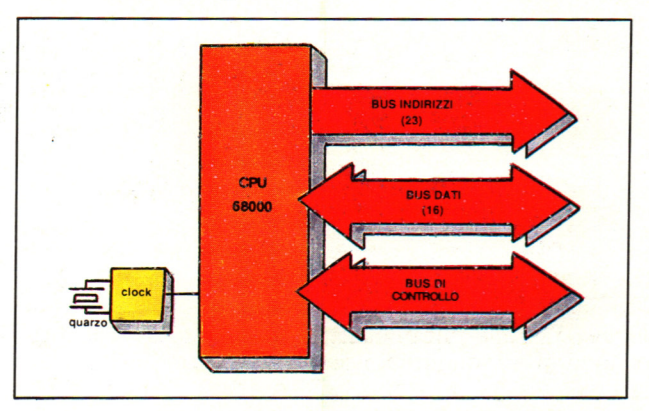

# **Altri membri della famiglia**

Restando nell'ambito dei 32 bit, in ordine ... numerico si che dà vita, per esempio, al Ql ex-Sinclair; segue il 68010, identico al 68000 ma capace di supportare memoria virtuale, e infine il 68020; autorità indiscussa dall'alto dei suoi 32 bit integrali, ancora non diffusissimo ma con un grande futuro .

Abbiamo qui elencato i microprocessori più importanti nella storia del computer, quelli cioè che, nei vari momenti, hanno contribuito a determinare degli standard di mercato. Attualmente i più diffusi sono i più potenti (cioè quelli della serie 80x86 e della serie 68000), ma sono ancora molto utilizzati lo Z80 e il 6502.

Nelle successive pagine di questa Opera, nella sezione "Impariamo a programmare", inizieremo a trattare il linguaggio macchina. Poichè tale linguaggio, contrariamente a quelli di alto livello, come il BASIC, dipende pesantemente dal processore utilizzato, abbiamo deciso di prendere in considerazione sia lo Z80 che il 6502, sia per motivi storici sia perchè più semplici da programmare. 289

# $M$ **icro immagini**

1\_r\_ .•:·-co:c1-M"""'..Mo.M Un personal computer produce immagini illuminando minuscole zone dello schermo chiamate "pixel". Le immagini prodotte da un computer hanno il nome di grafica; le istruzioni relative alla grafica possono essere impartite con un programma scritto alla tastiera. Si possono inoltre creare immagini tracciandole sullo schermo con una penna ottica o usando un' apparecchio chiamato tavoletta grafica; qui puoi vedere come funzionano.

'-:-:-H-1-:

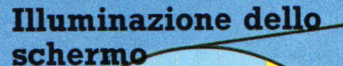

Pixe<sup>1</sup>

B.

Se guardi attentamente un'immagine sullo schermo puoi vedere tutti i pixel. La maggior parte dei computer possono generare immagini a colori se sono collegati a un televisore o ad un monitor a colori; in tal caso le immagini vengono ottenute illuminando zone di pixel con colori diversi.

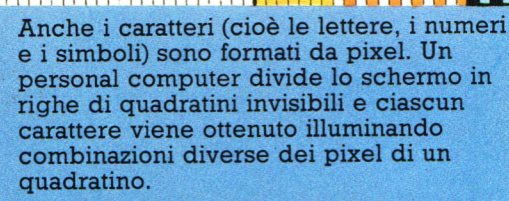

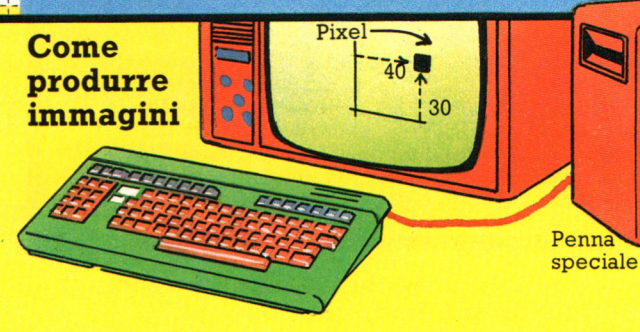

Un programma grafico dice al computer quale pixel illuminare fornendogli le coordinate, che corrispondono alle distanze del pixel dal lato sinistro e dalla base dello schermo, espresse in numero di pixel.

Una tavoletta grafica ha una superficie sensibile alla pressione e coperta da un reticolo. La figura che deve apparire sullo schermo viene disposta sul reticolo e ricalcata con una penna speciale: questa fornisce al computer le coordinate dei pixel,

Tavolett grafica

# Qualità dell'immagine

 $\frac{1}{2}$ 

**Il numero dei caratteri inseribili sullo schermo dipende da quello dei quadratini, che varia** secondo il **computer. Su un computer che divide lo schermo in 30 colonne e 20 righe si possono inserire 30 caratteri in largo e 20 in lungo.** 

Ŧ

Ŧ ाम ŦН 扭 ŦĦ -HH

ŦĦ

44 ŦŦ -11 **MARK** 

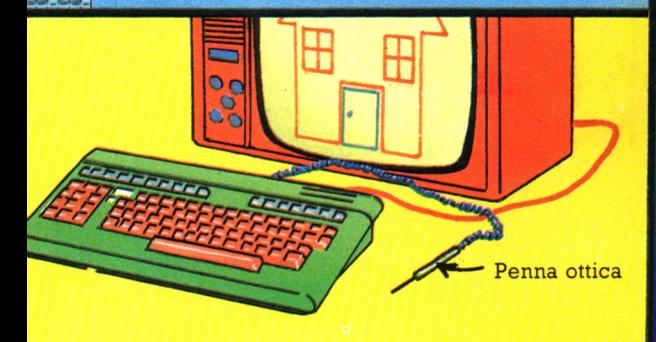

Si può disegnare direttamente sullo schermo toccandolo con una penna ottica. Quando tracci una linea, la penna dice al computer di illuminare i pixel su di essa. La penna può "vedere" il raggio che illumina lo schermo <sup>e</sup> comunica al computer le posizioni dei pixel rispetto al raggio.

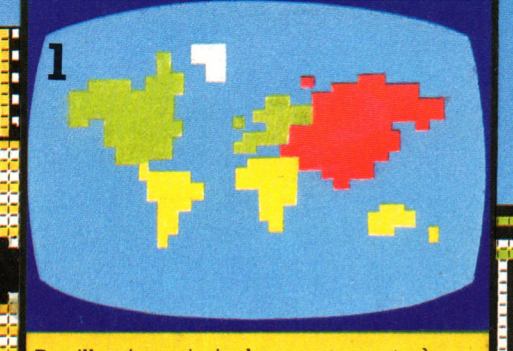

Per illuminare i pixel separatamente è necessaria una memoria molto grande, quindi la maggior parte dei persona! computer gestisce i pixel a gruppi, ognuno dei quali viene controllato da una distinta istruzione in modo che i pixel di un gruppo siano dello stesso colore.

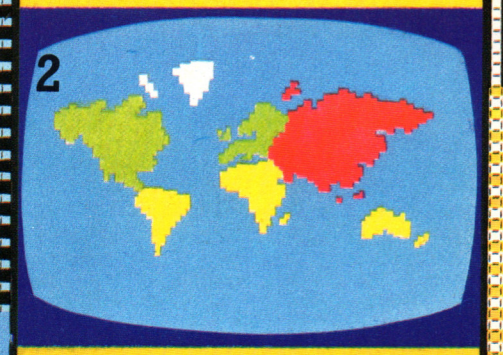

Un personal computer con una grande memoria può formare immagini con gruppi di pixel piu piccoli che non un microcomputer con una memoria piú ridotta. Le immagini sono cosí piú realistiche; questa grafica viene chiamata "ad alta risoluzione" .

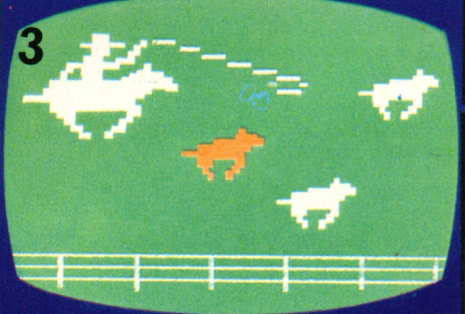

Un persona! computer può produrre immagini in movimento, chiamate animazioni, spegnendo i pixel, per riaccenderli nella posizione successiva che gli oggetti devono occupare sullo schermo. Questo avviene cosi rapidamente da dare l'impressione del movimento.

# **Guida all'acquisto di periferiche e di software**

Vi abbiamo presentato le possibilità di espansione del vostro computer. A questo punto troverete informazioni su dove acquistare l'hardware ed il software per personal computer e su cosa fare, qualora aveste dei problemi. Troverete anche informazioni su dove ottenere ragguagli sulle differenti periferiche e sul software, e suggerimenti sulla scelta migliore per gli acquisti.

# **Dove trovare informazioni** La decisione di acquistare **su software e periferiche qualcosa**

# **1. Riviste**

Esistono molte riviste di settore e molta pubblicità informativa sul software e sull'hardware. La maggior parte di queste pubblicano articoli e risultati di prove che vi aiuteranno a decidere. Particolarmente utile potrà essere una rivista dedicata alla vostra marca di computer. Tra le riviste di carattere generale ricordiamo "Bit", PC Magazine, Computergrafica e applicazioni, Trasmissione dati e Telecomunicazione, Compuscuola, PC Software, PC Games, e tra le pubblicazioni dedicate a computer specifici spiccano Amiga Magazine, Amiga Transactor per i possessori di Amiga, Commodore Professional 64/128 e Supercommodore 641128 per i possessori di Commodore 64 e 128, Olivetti Prodest user per i possessori di tale macchina; tutte pubblicate dal Gruppo Editoriale Jackson.

# **2. Mostre**

Potrete assistere a dimostrazioni del software e dell'hardware piú recenti in occasione di mostre mercato e fiere specifiche per i problemi dell'informatica, dove potrete anche provare i modelli di personal computer piú recenti o chiedere informazioni dettagliate sulla marca da voi preferita.

# **3. Negozi di computer**

Attualmente esistono, in quasi tutte le città, negozi specializzati in computer che si avvalgono di uno staff di persone ben addestrate ed aggiornate, in grado di presentarvi i prodotti in vendita e di fornirvi chiarimenti.

# **4. Gruppi di utenti**

Un gruppo di utenti è un club per persone che possiedono lo stesso tipo di persona! computer. Certi gruppi particolarmente numerosi hanno proprie pubblicazioni contenenti recensioni di hardware e di software. I negozi di computer o le librerie specializzate possiedono spesso elenchi di gruppi di utenti. Potrete cosí avere opinioni disinteressate , su un tipo di hardware o di software, da altre persone che già lo possiedono.

Prima di tutto, dovete decidere per quali scopi intendete usare una periferica od un certo software. Non c 'è motivo di spendere molto per l'acquisto di un word processor costoso ed avanzato, quando una versione piú economica soddisferebbe le vostre esigenze in modo perfettamente adeguato. Occorre un certo tempo per cercare le diverse marche e varietà, confrontando prezzi e specifiche. Dovete prima decidere quanto volete spendere ed in un secondo momento fare il confronto fra le due o tre marche che vi sembrano piú adatte alle vostre esigenze economiche.

# **Cose da ricordare**

\* È sempre meglio vedere in funzione qualunque tipo di software o hardware prima di acquistarlo, specialmente se si tratta di cose costose, come le tavolette grafiche.

\* Non lasciatevi lusingare da pacchetti software sofisticati. Se state comperando un gioco, è utile vedere un disegno sulla scatola di quanto comparirà sullo schermo.

\* Se dovete aprire il vostro computer, ad esempio per inserire un chip ROM, ricordatevi che probabilmente questa operazione annullerà la garanzia. È piu <sup>i</sup>prudente chiedere ad un rivenditore di compiere questa operazione.

\* Il mercato dei computer è molto competitivo: potrebbe essere utile confrontare i prezzi in negozi diversi.

\* Se state acquistando hardware, verificate che vi vengano forniti un'interfaccia, oltre ai cavi ed ai connettori necessari.

# **Dove fare acquisti**

# **1. Negozi specializzati per computer**

Questi sono probabilmente il posto migliore in cui comperare. Gli addetti del negozio sono generalmente in grado di aiutarvi a prendere una decisione secondo le vostre esigenze. Se non avete le idee chiare é facile che vi capiti di dover portare indietro qualcosa che non funziona o di dover tornare nel negozio per consulenza. Alcuni negozi vi faranno dimostrazioni sia per il software che per le periferiche.

# **2. Vendita per corrispondenza**

Molte fabbriche vendono i loro prodotti per corrispondenza, pubblicizzandoli sulla stampa specializzata. Questo metodo è adatto per articoli economici, ma se state per acquistare qualcosa di costoso, verificate che vi sia garantita la restituzione del denaro in caso di mancato funzionamento o insoddisfazione. Ci sono spesso delle facilitazioni di pagamento nelle ordinazioni di prodotti hardware.

# **3. Mostre mercato di computer** È spesso possibile acquistare hardware e

software a prezzi scontati speciali alle mostre. Queste iniziative sono utili per provare quei dispositivi e quel software generalmente venduti per corrispondenza. Negli stand troverete quasi sempre personale bene informato.

#### **4. Catene di negozi**

Molti negozi di hi-fi e di apparecchi televisivi, grandi magazzini, grandi rivendite di giornali e di generi vari, si sono lanciati nella vendita di homecomputer e di software. Il livello di consulenza che potete aspettarvi dal personale di tali negozi è variabile e la gamma di periferiche disponibili può essere limitata.

#### **5. Ipermercati**

Avete la possibilità di ottenere dei buoni prezzi presso gli ipermercati che vendono dispositivi per computer a prezzi scontati. Potete comperare in questi negozi se sapete esattamente cosa volete, ma il personale difficilmente avrà conoscenze profonde sulla merce in vendita.

# **Cosa fare se ciò che avete acquistato non funziona**

# **1. Riportatelo dove lo avete acquistato**

Il vantaggio di fare gli acquisti in un negozio conosciuto è che se il vostro nuovo acquisto non funziona potrete portarlo facilmente indietro. Se portate indietro un dispositivo difettoso, è probabile che il negoziante lo provi con il suo computer. Se non riesca a farlo funzionare , dovrebbe cambiarvelo. Se invece, per qualche motivo, funziona con il suo computer ma non con il vostro, non potete ottenere nessun altro aiuto in negozio e dovrete mettervi in contatto con la fabbrica. Potete anche chiedere aiuto se avete problemi a comprendere le istruzioni allegate a quanto avete acquistato.

# **2. Gruppi di utenza**

Se non capite come usare qualcosa una volta che lo avete acquistato, potete portarlo ad un incontro di un gruppo di utenza della vostra zona e chiedere aiuto.

#### **3. Scrivere alla fabbrica**

Se non riuscite ad ottenere aiuto dal negozio, o se avete acquistato l'oggetto per corrispondenza, scrivete alla fabbrica esponendo il vostro problema ed allegate una busta con il vostro indirizzo. Vi potranno cambiare l'articolo o trovare la ragione per cui non funziona. Per esempio, alcuni dispositivi ed un certo software funzionano solamente sul modello piú recente o su uno con un particolare sistema operativo, ma queste informazioni possono non essere esposte chiaramente nel foglio illustrativo. Se è cosf, è possibile cambiare l'articolo con qualcosa d 'altro.

# **4. Riviste di computer**

Se vi è capitato un certo dispositivo che non vi soddisfa e non avete ottenuto aiuto dalla fabbrica, come ultimo tentativo potreste scrivere ad una rivista specializzata che gestisca i problemi dei lettori.

# **Glossario**

**ADD-ON.** Qualunque tipo di

equipaggiamento che può essere connesso ad un computer.

**Alta risoluzione.** Immagine fatta con il computer realizzata mediante un gran numero di piccoli pixel, cosicché il disegno possiede un gran numero di dettagli.

**Bacheca elettronica.** Una piccola rete che offre la possibilità di scambiare messaggi e software.

**Bassa risoluzione.** Disegni composti da un piccolo numero di grandi pixel e che quindi non evidenziano molti dettagli. **Baud rate.** Una misura della velocità alla quale un computer può trasmettere un segnale.

**Binario.** Sistema numerico che fa uso di due sole cifre, O e 1, e nel quale ogni cifra del numero considerato ha un peso numerico doppio della cifra immediatamente alla sua destra.

**Bit.** Singolo segnale in codice computer, rappresentato da una cifra binaria. **Buffer.** Un'area particolare della memoria del computer in cui l'informazione che deve essere inviata ad un certo tipo di dispositivo viene conservata finché il dispositivo non è pronto a riceverla. **Byte.** Gruppo di otto bit che rappresenta una unità d 'informazione per un computer.

**Cassetta postale elettronica.** Una potenzialità di rete che vi consente di memorizzare messaggi per altri utenti sul computer centrale.

**Codice macchina.** Istruzioni per computer rappresentate da numeri binari, in cui le cifre binarie I e O significano segnali pulsati ON e OFF con i quali il computer compie tutte le sue funzioni. **Codice oggetto.** Il codice nel quale vengono tradotti i programmi all'interno del computer.

**Codice sorgente.** Altro nome per le istruzioni scritte in un linguaggio di programmazione di basso livello come il

Compilatore. Programma che traduce tutte le istruzioni di un programma, scritto in un linguaggio d'alto livello in codice macchina prima di renderlo eseguibile. **CP/M.** È l'acronimo di Contro!

Program/Microprocessor (Programma di controllo per microprocessori). È un tipo di sistema operativo (il programma contenente le istruzioni che dicono al computer come lavorare).

**Database.** Un programma che vi consente di utilizzare il computer per memorizzare ed organizzare grandi quantità di dati e di ricercare e individuare ogni informazione. **Esadecimale (HEX).** Sistema numerico avente 16 cifre e che usa le cifre 0-9 e le lettere A-F. Ogni cifra di un numero ha un peso numerico 16 volte maggiore della cifra immediatamente piu a destra.

**Espansione esterna.** Sistema mediante il quale è possibile aggiungere altre interfacce collegandole alla porta espansione del computer.

**Espansione interna.** Sistema per aggiungere interfacce extra ad un computer collegandole alla scheda principale del circuito interno al computer.

**File.** Insieme di informazioni memorizzate sotto un unico e ben determinato nome, su disco o nastro magnetico.

**Grafica Turtle.** Modo per disegnare immagini o figure pilotando una piccola freccetta, chiamata Turtle, sullo schermo. **Hardware.** Qualunque dispositivo del computer o aggiunto ad esso.

**Interfaccia.** Componente circuitale che converte i segnali scambiati tra computer e periferica nel corretto tipo di segnale per ciascuna unità.

**Interprete.** Programma che traduce un linguaggio di programmazione ad alto livello nel codice macchina del computer ed elabora le istruzioni contenute in ciascuna linea prima di produrre la successiva.

**Kilobyte (K).** 1024 byte.

**Linguaggio assemblatore.** Un mezzo per scrivere programmi per computer che usa istruzioni abbreviate, chiamati codici mnemonici, per rappresentare i passi in codice macchina di cui ha bisogno il computer per consentire l'esecuzione di un programma.

**Linguag\_gio di programmazione ad alto livello.** E un linguaggio di

programmazione che un utente umano ma che richiede, da parte del computer,<br>un pesante lavoro di conversione nel<br>proprio codice macchina.

Linguaggio di programmazione a basso **livello.** Mezzo per programmare un computer utilizzando una codifica, come un linguaggio assemblatore o esadecimale, che è di piú semplice interpretazione da parte del computer al fine di tradurlo nella propria codifica.

**Logging-On.** Chiamata di una rete di computer dando una certa parola d'ordine al fine di poter ricevere informazioni.

**Mail-Merge.** Procedura di un programma word processing che vi consente di inserire particolari informazioni in lettere standard memorizzate nel programma. **Menu.** Lista di opzioni visualizzata sullo schermo di un computer, attraverso la quale potete selezionare ciò che volete far fare al computer.

**Microprocessore.** Chip contenente il centro di controllo del computer, dove vengono elaborate le istruzioni.

**Monitor monocromatico.** Schermo per computer in bianco <sup>e</sup>nero o verde <sup>o</sup> color ambra.

**Periferica.** Tipo di equipaggiamento che può essere connesso ad un computer. **Piggy-Backing.** Metodo con il quale è possibile aggiungere schede d'interfaccia ulteriori ad un computer, innestando la prima scheda nella porta espansione, la successiva nella prima scheda e cosi via. **Posta elettronica.** Invio di comunicazioni

ad un altro computer attraverso le linee telefoniche ed un modem. **Prelevamento di programmi.** Il

caricamento di programmi, fomiti attraverso le linee telefoniche da un altro computer, direttamente nel vostro computer via modem.

**Progettazione con l'ausilio del computer (CAD).** Programmi e dispositivi in grado di facilitare la realizzazione di disegni <sup>e</sup> l'applicazione progettuale.

**RAM.** (Memoria ad accesso casuale). L'area della memoria del computer in cui i vostri programmi vengono memorizzati ed in cui il computer memorizza informazioni temporanee inerenti l'esecuzione del programma.

**Rete locale.** Un gruppo di computer che condividono l'impegno di software. costoso e di periferiche, come stampanti <sup>e</sup> plotter.

**RGB.** Acronimo di Red, Green and Blue (rosso, verde e blu), si riferisce ai segnali che il computer utilizza per costituire i colori sullo schermo. Un monitor RGB può utilizzare questi segnali senza modificarli realizzando quindi un'immagine chiara <sup>e</sup> di alta qualità.

**ROM.** (Memoria a sola lettura). Area della memoria di un computer in cui si trovano istruzioni permanenti destinate a istruire il computer su come deve lavorare.

**Salvataggio di programmi.** (Per

videodata). Invio di programmi dal vostro computer ad un altro computer lungo il cavo telefonico, via modem.

**Scheda a circuito stampato.** Scheda sulla quale vengono assemblati i chip contenenti i circuiti elettronici.

**Scheda madre.** Scheda che si connette alla porta espansione di un computer <sup>e</sup> sulla quale possono essere innestate altre schede contenenti chip di

intefacciamento o di memoria aggiuntiva. **Segnale analogico.** Informazioni rappresentate da una tensione elettrica

variabile. **Segnali digitali.** Impulsi elettrici rappresentanti informazioni.

**Segnali paralleli.** Gruppo di segnali rappresentante una unità d'informazione che viene trasmessa contemporaneamente su cavi separati.

**Segnali seriali.** Gruppo di segnali rappresentanti un'unità d'informazione e che vengono trasmessi uno dopo l'altro su un singolo cavo.

**Sensore.** Dispositivo che può prelevare informazioni dal mondo fisico esterno <sup>e</sup> convertirle in segnali elettrici per il computer.

**Sistema operativo.** Programma memorizzato nella ROM del computer che consente la corretta esecuzione di ogni operazione.

**Sistema operativo su disco. (DOS)** Un programma che dice al computer come operare con un disk drive.

**Software.** Programmi per computer in qualunque forma, ad esempio su carta, su nastro magnetico, su disco, su cartuccia <sup>o</sup> su ROM.

**Sprite.** Piccola configurazione grafica o carattere che può essere trattata come singola unità da far muovere sullo schermo.

**Tabella elettronica.** Programma per memorizzare ed organizzare dati numerici che vi consente di manipolare e di modificare automaticamente tutti i dati. **Teleshopping.** Ordinazioni e pagamenti per spese varie eseguite spedendo messaggi con il vostro computer al computer del fornitore.

**Telesoftware.** Programmi per computer trasmessi attraverso i segnali di una rete TV e che possono essere ricevuti ed eseguiti da un computer provvisto di apposito adattatore.

**Toolkit.** Programma che vi consente di editare un programma contenuto nella memoria del computer stesso.

**UHF.** (Banda di frequenza ultra-alta). È il tipo di segnali che utilizza un apparecchio TV.

**Video interattivo.** Registratori e giradischi video che possono essere controllati da computer.

**Wordprocessing.** Programma che consente di scrivere testi, ad esempio lettere o racconti mediante il computer, <sup>e</sup> di editarli sullo schermo prima di stamparli su stampante.

# **Robot controllati dal computer**

-Esistono sul mercato parecchi tipi di robot che possono essere connessi ad un personal computer: robot semoventi (su ruote) o robot con bracci che muovono oggetti in ogni direzione. Sono costosi, ma divertenti da usare . Dimostrano come un computer possa controllare una macchina ed anche prendere decisioni circa le attività della macchina stessa. La maggior parte dei robot sono progettati per funzionare con un particolare computer oppure possono essere dotati di interfacce diverse per computer diversi. Il computer necessita di un software che gli dica come controllare un robot, e quasi tutti i robot possiedono un set di programmi per iniziarvi al loro utilizzo .

# **Come costruire un robot**

Esistono libri che insegnano come costruire un robot e vi dicono esattamente di che cosa avete bisogno e come montare il tutto. Potete anche acquistare delle scatole di montaggio per costruirlo da soli, ed è piú economico che non acquistare robot già fatti. Un kit sarà probabilmente costituito da un circuito di controllo, da motori per muovere il robot e da parti costituenti il corpo del robot. Insieme al kit dovrebbe essere fornita o porta espansione del computer, in caso contrario potete acquistarne una separatamente. L'interfaccia illustrata in figura è chiamata Beasty e può controllare

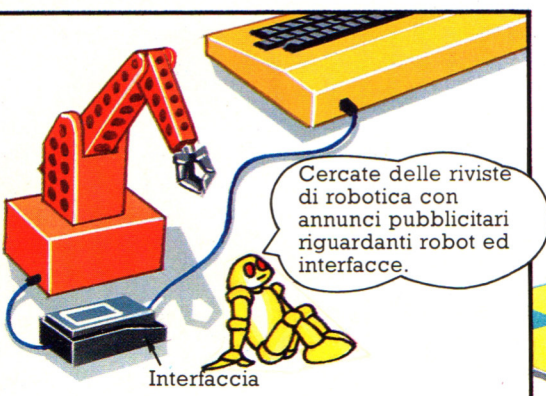

fino a quattro motori. Potete costruirvi il vostro robot ed utilizzare un 'interfaccia come questa per controllarlo.

# **Come comunicano robot e computer**

Paraurti a sensore

Il software che consente a computer e robot di lavorare insieme è generalmente fornito con il robot. Potrete trovare altri programmi sulle riviste di robotica e di computer. In base alle istruzioni del programma, il computer invia segnali ai motori del robot che fanno muovere le ruote, in un robot mobile, o muovono i giunti, in un braccio meccanico.

Sensori posti nelle pinze del robot.

**1** 

Fotoresistore che invia un segnale al computer quando la luce lo illumina.

**Sensore luminos** 

Questo robot sta seguen-<br>do una linea nera tracciata su un foglio di carta bianco. Esso è in grado di rilevare le difun fotoresistore. Dispositivi come questo sono chiamati sensori e rappresentano delle primitive emulazioni dei sensi umani. Essi forniscono al computer le informazioni relative all'ambiente in cui si trova **il robot.** 

Gli interruttori sono attivati quando il robot urta qualcosa.

# **Bracci meccanici**

Un braccio meccanico può essere montato su una base fissa o su ruote, ed è dotato di una pinza all'estremità, per prendere gli oggetti. I motori del robot fanno ruotare il braccio sulla base, fanno piegare le giunture e fanno aprire e chiudere la pinza.

Bracci robot sono programmati per giocare a scacchi. Tali programmi sono assai complessi.

I motori sono nell'intelaiatura del robot.

# Linguaggi per robot

Alcuni linguaggi quali il LOGO ed il PILOT sono particolarmente adatti al controllo dei robot. Questi sono disponibili su nastro, disco o su chip ROM. Sono state sviluppate anche versioni di BASIC per funzioni di · controllo, ma sono usate a scopo didattico.

**Robot su ruote** 

Il Turtle è usato con il linguaggio LOGO, soprattutto nelle scuole.

 $\int$ Questo robot è chiamato Zeaker e ha quattro paraurti sensibili al tocco un altoparlante ed<br>una penna.

Il Buggy BBC ha un sensore ottico, paraurti sensibili al tocco, un<br>lettore di codice a barre e può tenere una penna.

Un robot su ruote è generalmente collegato al computer mediante un lungo cavo o un collegamento a raggi infrarossi. Potete programmare il robot in modo che si muova secondo le vostre istruzioni o che superi un certo numero di ostacoli. Esso

può esplorare una stanza, individuare pareti e mobili e tracciare sullo schermo una pianta della stanza. Alcuni robot, come ad esempio il Turtle illustrato in figura, possono avere una penna e disegnare su grandi fogli di carta. 297

# **Storia dei giochi su computer**

La storia dei giochi su computer è strettamente connessa a quella dei computer stessi. I primi computer elettronici sono stati costruiti negli anni quaranta ed erano macchinari ingombranti e non molto potenti. Nei venti anni successivi, diverse invenzioni, che hanno portato al chip di silicio, hanno permesso la costruzione di computer molto piú piccoli e molto piú potenti. I nuovi computer furono utilizzati per ogni genere di apparecchiatura , compresi i giochi. I primi giochi elettronici sono stati fabbricati all'inizio degli anni settanta.

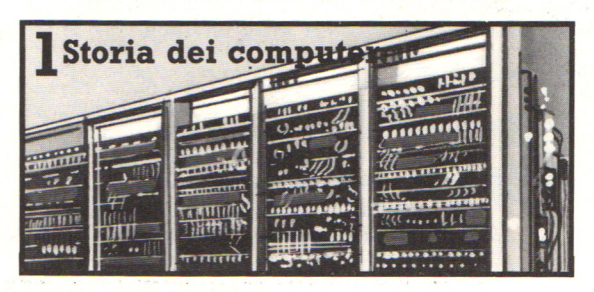

I primi computer elettronici erano grandi macchinari delle dimensioni di una stanza, avevano memorie molto piccole ed eseguivano i calcoli molto lentamente in confronto ai computer attuali. Furono inventati per decodificare i codici nemici durante la Seconda Guerra Mondiale e per determinare le traiettorie degli aereoplani nemici in base ai rapporti dei radar.

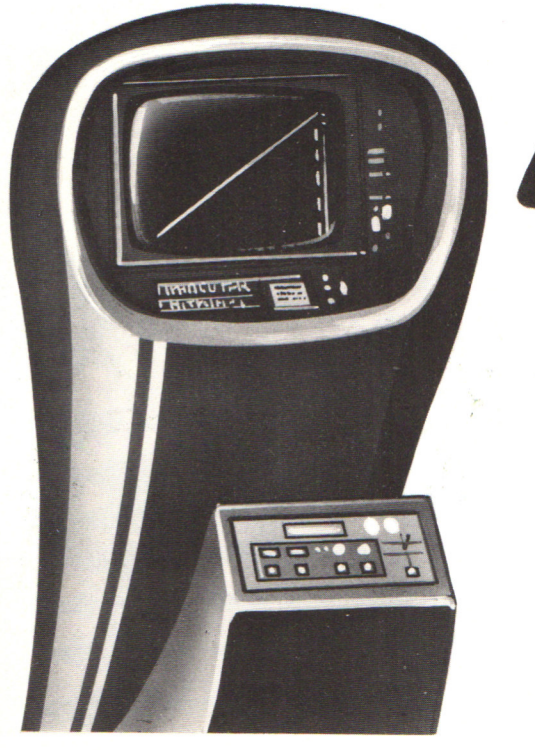

**.A** Questo è *Computer Space ,* il primo e il gioco consisteva in una battaglia fra un disco volante e un'astronave. Le immagini erano in bianco e nero e molto semplici e il contenitore, nero, era in fibra di vetro. *Computer Space* venne inventato da Nolan Bushnell, il fondatore dell'Atari, che è ora una delle piú famose case costruttrici di videogiochi.

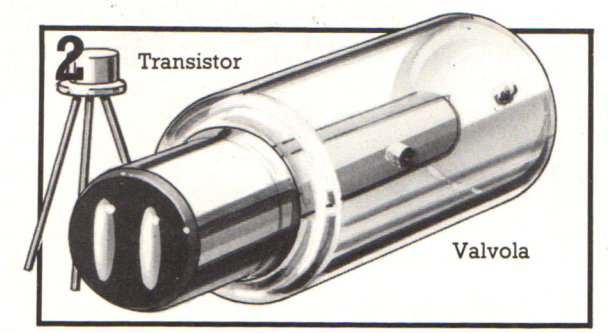

Per il controllo degli impulsi al loro interno, i primi computer utilizzavano componenti chiamate valvole. Nel 1947 venne inventato il transistor, molto piú piccolo della valvola. I computer<br>• costruiti negli anni cinquanta utilizzavano i transistor ed erano molto piú piccoli e piú potenti.

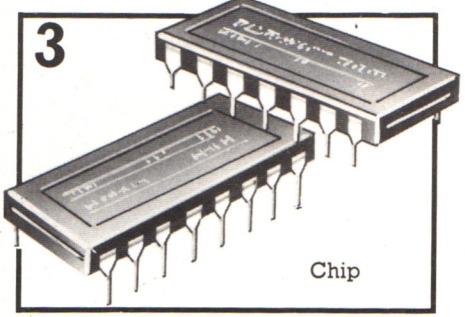

Nel 1960 vennero fabbricati i primi chip di silicio. I circuiti di un solo chip potevano svolgere il lavoro di migliaia di transistor e con il perfezionamento della nuova tecnologia divenne possibile inserire un intero computer su un unico chip.

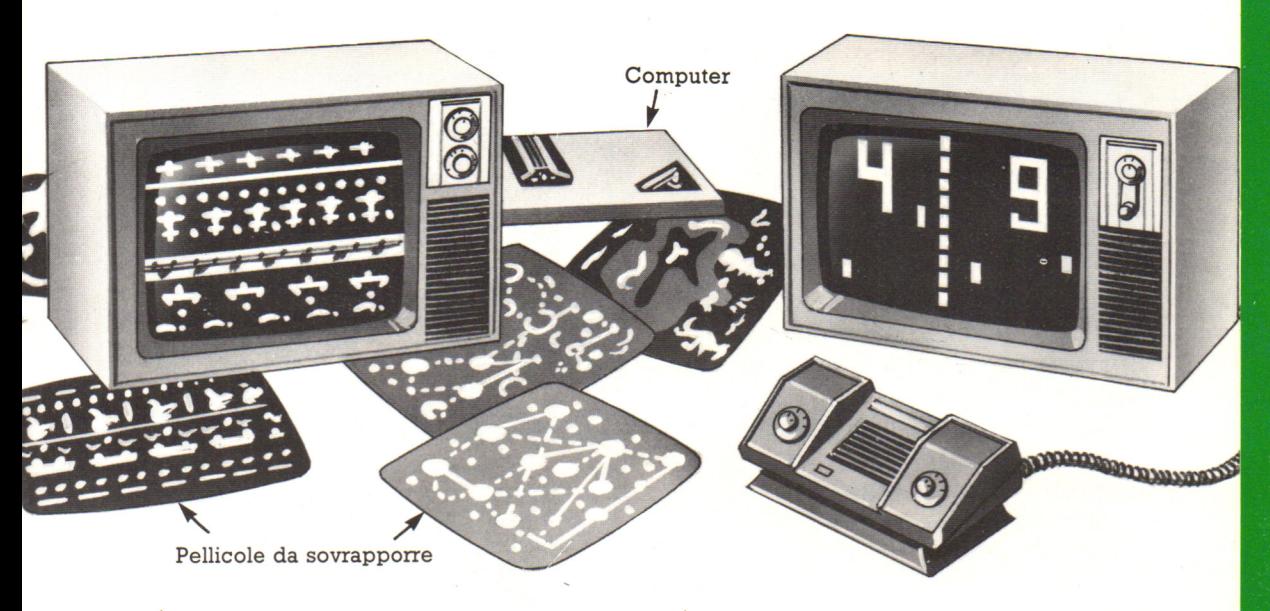

..&. Il primo videogioco fu costruito nel 1972 dalla Magnavox. Era costituito da un computer con i comandi per il giocatore e da alcune pellicole colorate da applicare allo schermo a produrre una macchia di luce sullo schermo<br>e i diversi giochi venivano ottenuti tramite le pellicole applicate.

Questo è Pong, il primo videogame costruito dall'Atari nel 1975. Era un semplice palla. Il computer di Pong era un computer dedicato: poteva solo giocare a Pong. A Pong fece seguito Super Pong, capace di giocare quattro giochi diversi con mazza e palla.

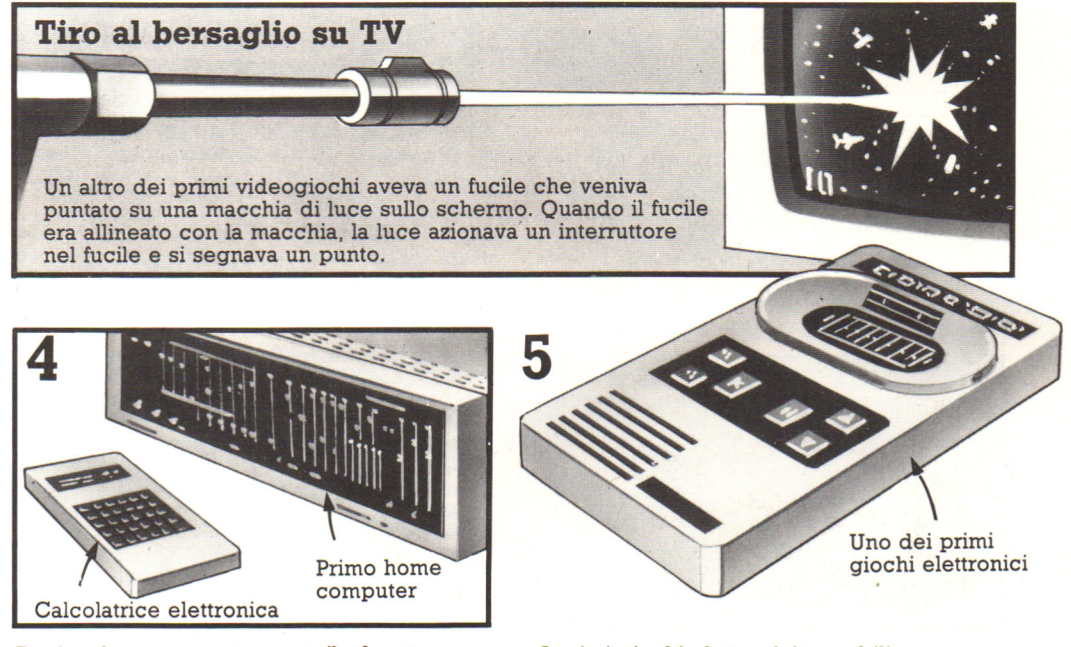

Il primo home computer portatile, basato su chip di silicio, fu costruito nel 1971. Negli stessi anni sono comparse le prime calcolatrici tascabili, con schermo elettronico incorporato. Queste hanno aperto la strada ai primi giochi elettronici tascabili, comparsi alcuni anni dopo.

I primi giochi elettronici tascabili sono comparsi nel 1976; contenevano un computer su un chip e avevano uno schermo elettronico incorporato. Due dei primi giochi furono *Football* e *Autorace,* della Matte!.

# **Giochi utili**

La maggior parte dei giochi vengono usati solo per divertimento, però i giochi su computer possono essere basati su situazioni reali e utilizzati come strumenti di apprendimento, per insegnare, per esempio, una materia come la matematica.

La riproduzione da parte di un computer delle caratteristiche di una situazione viene chiamata simulazione. Se un computer viene programmato con dati reali, e non inventati, può simulare, per esempio, l'economia di una nazione o una battaglia. Ecco alcuni tipi di giochi utilizzabili non solo per divertimento.

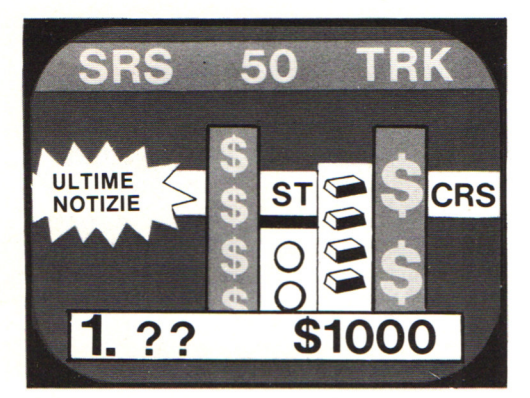

Questo è un gioco su computer basato sul funzionamento della borsa: i giocatori comprano e vendono oro e azioni, mentre il computer tiene il conto di tutti gli investimenti.

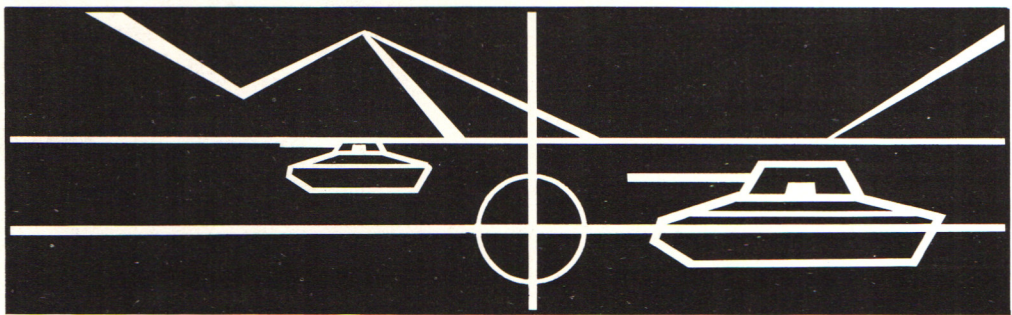

# **Simulazione di esercitazione di tiro**

Questo videogioco è stato costruito su ordinazione dell'esercito degli Stati Uniti. E' basato su un gioco Atari chiamato Battlezone e mostra il campo visivo di un giocatore all'interno di un veicolo per il trasporto delle truppe. Il paesaggio simulato e i carri nemici diventano piú grandi o piú piccoli a seconda che il veicolo del giocatore vi si avvicini o se ne allontani. Il giocatore deve mirare ai carri e sparare. I comandi di sparo comprendono il puntamento telescopico e dispositivi di controllo dei missili e il computer può proporre problemi di identificazione dei bersagli.

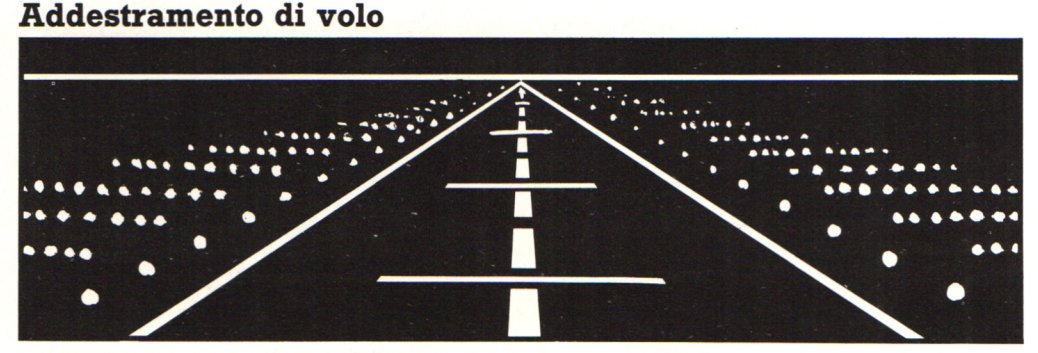

In questa simulazione il computer mostra cosa vede un pilota su una pista di aereoporto. Sebbene non si tratti proprio di un gioco, ne sfrutta alcuni principi per permettere agli aspiranti piloti di far pratica.

Il pilota ha un gruppo di comandi simulati e mentre atterra la visione dalla cabina si modifica. Simulazioni di questo genere vengono utilizzate per l'addestramento alla guida delle petroliere e delle automobili.

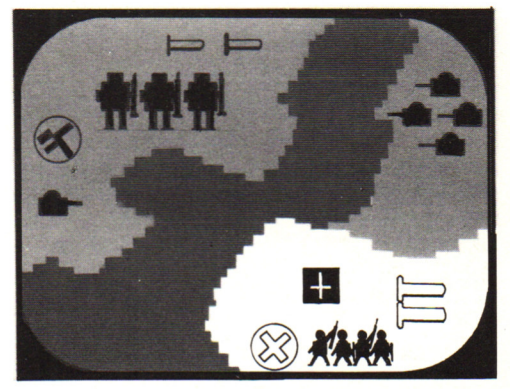

E' un gioco che simula una battaglia. I giocatori possono scegliere la strategia di attacco le dimensioni e i piazzamenti delle forze. Questo genere di simulazioni viene utilizzato dagli strateghi militari per valutare teorie e strategie.

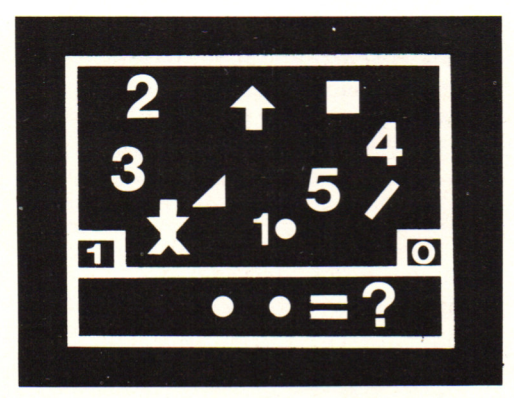

Questo viedeogioco permette ai bambini di fare progressi in aritmetica: i giocatori devono scegliere l'oggetto o il numero corretto per completare l'equazione e segnano punti quando la loro risposta è giusta.

 $6 -$ 

00000000000

Jole

# **Giochi didattici**

I giochi di questo tipo mettono alla prova le nozioni generali del giocatore o lo aiutano a imparare una nuova materia.

> <sup>~</sup>Speak and Speli (parlare e. scrivere) e Speak and Maths (parlare e matematica) sono due giochi parlanti per imparare a scrivere correttamente le parole e a fare i conti. I rispettivi computer propongono problemi da risolvere, creano giochi di decodificazione e una versione di quello dell'impiccato.

> > $7 \times 1$

**'Y** Little Professor (piccolo professore) è uno dei primi giochi elettronici: venne presentato nel 1976. Pone una quantità di problemi da risolvere e indica se la risposta è o no esatta.

Pulsanti

**Questo robot fa domande di** cultura generale e recita scioglilingua e indovinelli; si chiama 2XL. Le domande a piú possibilità sono registrate in riesce a rispondere, il robot gli<br>fornisce ulteriori informazioni o suona un motivo mentre pensa. La<br>risposta viene fornita premendo un pulsante sulla parte anteriore del robot.

# **MPARIAMO A PROGRAMIMARE**

# **Come modificare il database**

Una volta capito come funziona il programma, è molto facile modificarlo per costruire un database per un argomento diverso. Qui sotto puoi trovare alcune idee per vari database.

Dopo aver deciso l'argomento del database, costruisci una tavola con tutti i valori dei dati, come quella a pagina 279. La tua tavola può avere un numero di file e di colonne diverso, nel qual caso devi modificare le dimensioni delle matrici del programma. Successivamente inserisci i tuoi dati nelle righe del programma con DATA e riscrivi le domande del menu. Ricorda di cambiare le istruzioni DIM e il numero di esecuzioni dei loop per l'inserimento dei dati nelle matrici.

# Database di una rivista

# SETTIMANA\$

**MATRICE** 

Un database di una rivista può servire a trovare in che mese è stato trattato un argomento, o quali argomenti sono stati trattati in un determinato mese, risparmiando ore di ricerca di un determinato articolo. Per far questo sarà mecessaria una matrice chiamata SETTIMANA§ e un'altra chiamata ARGOMENTO\$, oltre alla matrice con i dati.

# **Database naturalistico**

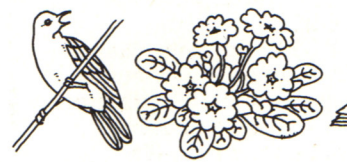

**MATRICE** 

MATRICE

**UOGO\$** .....J

ARGOMENTO\$

 $\frac{1}{2}$ 

Un database relativo a uccelli o a piante potrebbe mostrare dove o quando sono stati avvistati. Ci vorrà una matrice per il nome degli uccelli o delle piante e un'altra per il luogo o il momento dell'avvistamento. Le associazioni naturalistiche stanno compilando database per registrare la distribuzione delle diverse specie.

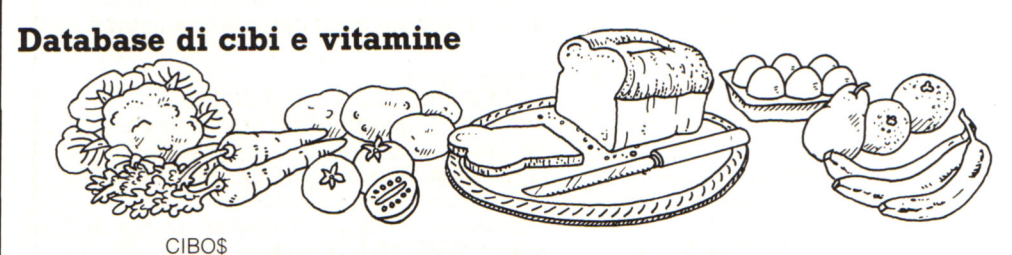

Questo database permette di trovare quali cibi contengono una determinata vitamina o quali vitamine sono presenti in un determinato cibo. Un'altra idea sarebbe un database di cibi e calorie, per vedere le calorie di un determinato cibo o quali cibi hanno piú di un certo numero di calorie.

# **Grafica con la tartaruga**

Questo tipo di grafica è creata muovendo attraverso lo schermo un piccolo puntatore , <sup>o</sup>"tartaruga " . La tartaruga lascia una linea dietro di sé mentre cammina. Il computer vi chiede la lunghezza ed il colore della linea che volete disegnare e l'angolo di cui volete muovere la tartaruga. Nella prima parte di questo programma costruite, linea per linea, in questo modo, una figura.

Nella seconda parte del programma il computer lavora sulla vostra figura per creare un 'intricato intreccio , obbedendo a ulteriori vostre istruzioni. Le domande a cui dovete rispondere in entrambe le parti del programma sono illustrate sotto .

# **Disegnare la figura**

Quando eseguite il programma il computer stampa queste istruzioni sullo schermo:

BATTI 1 PER DISEGNARE UNA FIGURA

BATTI 2 PER FARE UN INTRECCIO In principio battete 1 per disegnare la figura: potete usare 12 linee per disegnare la figura e per ciascuna linea il computer vi pone le seguenti domande:

ANGOLO DI MOVIMENTO? Scrivete un numero tra O e 360 che dica al computer di quanti gradi volete che la tartaruga si giri prima di tracciare una linea. La tartaruga si muove sempre in senso orario.

LUNGHEZZA DEL MOVIMENTO? Scrivete un numero che indichi al computer la lunghezza della linea. Questo dipende dalla lunghezza dello schermo, perciò iniziate con 50 <sup>e</sup> guardate quanta strada fa la tartaruga. (Se finite la figura prima di aver utilizzato tutte le 12 mosse scrivete qui O ed il programma andrà al passo successivo, che consiste nel tracciare l'intreccio).

DISEGNO *(YIN)?* Scrivete Y se volete che la tartaruga disegni una linea. Scrivete N se volete che muova ad una nuova posizione senza disegnare.

COLORE DELLA LINEA? Scrivete il codice numerico adatto al vostro computer per il colore di cui volete la linea. Quando avete utilizzato tutte le dodici mosse o battuto O per LUNGHEZZA DEL MOVIMENTO, il computer vi domanda nuovamente se volete disegnare o creare l'intreccio: questa volta scrivete 2 per INTRECCIO. (Se batteste 1 perdereste la figura ed il computer vi porrebbe di nuovo le stesse domande per una nuova figura).

# **Disegnare l'intreccio**

Il computer può ora usare la vostra figura per disegnare un intreccio. Vi pone le seguenti domande e poi disegna la figura una volta dopo l'altra, ruotandola ed ingrandendola un poco ogni volta secondo le vostre istruzioni.

SCALA DI PARTENZA? Scrivete quanto grande volete che la prima figura sia disegnata. Per esempio, se scrivete 0.5 la prima figura apparirà grande la metà di quanto l'avete disegnata. Questo significa che potete disegnare la vostra figura piuttosto grande e poi ridurla.

NUMERO DI PASSI? Scrivete quante volte volete che la figura sia ripetuta: provate ad iniziare con 30. Il computer disegnerà solo fin quando una linea non raggiungerà l'estremità dello schermo, perciò dovete fare esperimenti con figure che stanno sullo schermo quando sono ingrandite.

CAMBIAMENTO DI SCALA? Scrivete di quanto volete che il computer ingrandisca la figura ogni volta che la ruota e la disegna. Mantenete basso questo numero, qualcosa come 0.05, altrimenti la figura raggiungerà il limite dello schermo ed il computer smetterà di disegnare prima di aver completato molte figure.

CAMBIAMENTO DI ANGOLO? Scrivete di quanti gradi volete che il computer ruoti la figura ogni volta che la disegna. Provate ad iniziare con 3.

Quando il computer ha disegnato l'intreccio di figure chiede se volete di nuovo DISEGNARE o fare !'INTRECCIO. Se battete 1 per disegnare perdete l'intreccio e potete ripartire. Se battete 2 per fare l'intreccio potete usare la stessa figura per fare un diverso intreccio fornendo numeri diversi alle domande precedenti.

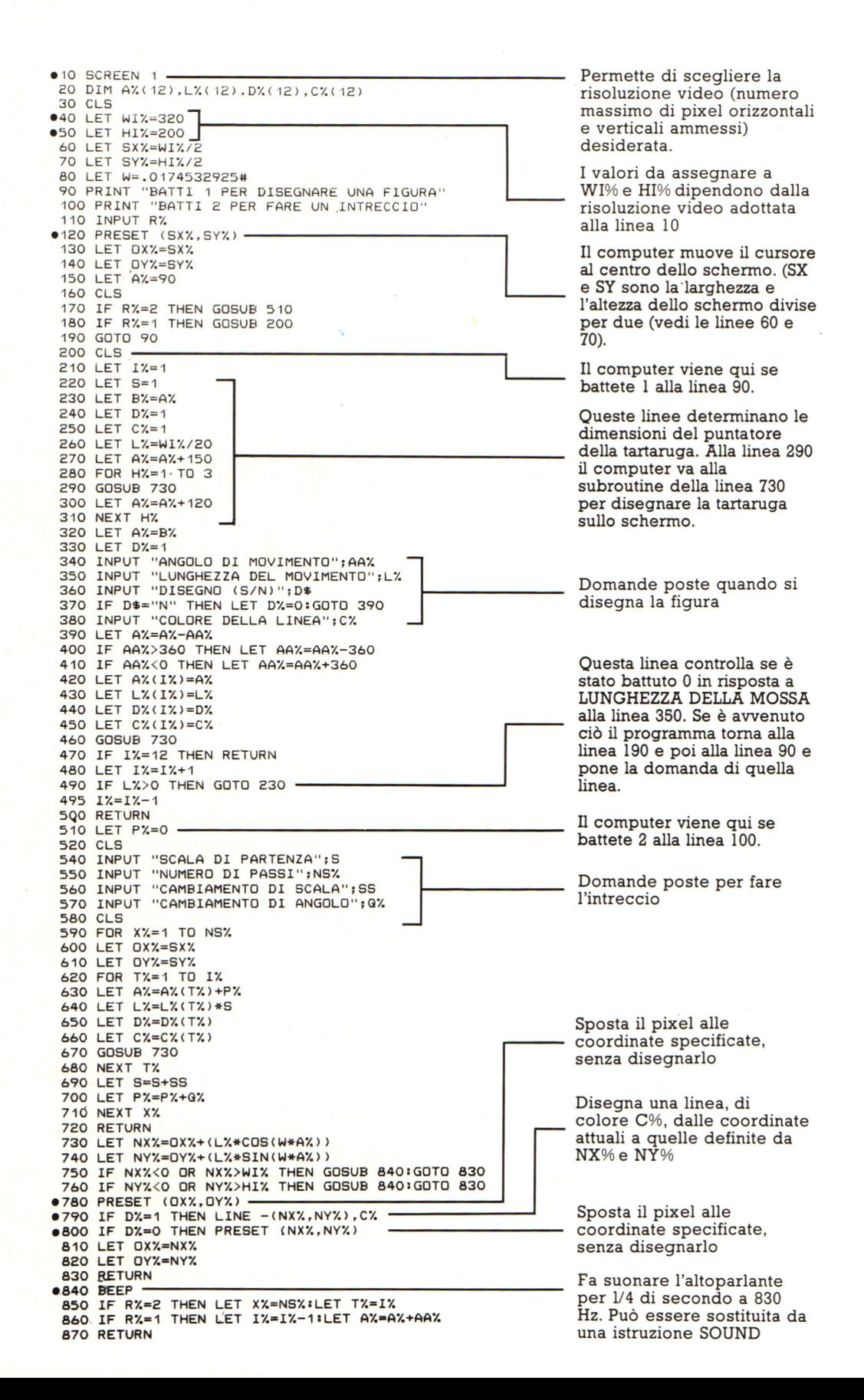

# Vuoi sapere proprio tutto<br>sui migliori videogiochi?

Corri in edicola. 'è GUIDA VIDEOGIOCHI

sole 3.500 lire.

# LA GRANDE GUIDA A TU **I GIOC**

La prima vera grande guida indipendente a tutti i migliori giochi per computer, console, giochi da bar e altro ancora. In ogni numero trovi:

- · più di 30 giochi al microscopio
- · novità e anteprime
- · i game da bar più gettonati
- · recensioni dei giochi più famosi
- · Nintendomania

**GRUPPO EDITORIALE** Scegli il meglio: scegli Jackson.

# **CPC464 e 6128 fantastici computer, fantastici TV!**   $L.399.000+x$

#### **T UTIO COMPRESO.**

CPC464GT 64 Kb RAM con monitor fosfori verdi, tastiera, regisrratore a cassetta, joystick, 100 programmi/giochi: L. 399.000.<sup>.....</sup>

CPC464CTM 64 Kb RAM con monitor a colori, ta<sup>s</sup>tiera, registratore a cassette, joystick, 100 programmi/giochi: L. 699.000.<sup>\*</sup> '' **'** 

CPC6 128GT 128 Kb RAM con monitor a fosfori verdi, velocissimo disk driver da 3" doppia fac $cia$  (180 Kb + 180 Kb), joystick, 50 programmi/ giochi: L. 699.000.<sup>' IV</sup>

CPC6 128CTM 128 Kb RAM con monitor a colori, velocissimo disk driver da 3" doppia faccia  $(180 \text{ Kb} + 180 \text{ Kb})$ , joystick, 50 programmi/giochi: L.  $899.000$ .<sup> $113$ </sup>

**WKS 6I28TV.**  Stazione completa com-

porta da: CPC 6128 CTM; Tavolo a ripiani; Sintonizzatore TV; Antenna <sup>a</sup>mplificata. Tutto a L. 999.000.<sup>, IVA</sup>

# **PRONTO AMSTRAD.**

Telefonaci: 02/26410511, avrai ogni informazione; oppure scrivici: Ca5ella Postale 10794 - 20124 Milano.

# **LI TROVI QUI.**

Presso i numerosissimi punti vendita Amstrad. Cerca quello più vicino su TV color, come'

"Amstrad Magazine" in edicola, chiedi anche Junior Amstrad la rivita che ti regala i giochi per CPC (troverai molte notizie in più). Oltre 150 Centri di Assi-

stenza Tecnia.

# **FANTASTICO, DIVENTA TV COLOR.**

Al momento del tuo acquisto puoi trasformare il tuo CPC con monitor a colori in TV color, il tuo Ma è semplice, basta Acquistare il sintonizzatore  $\dot{TV}$  (MP3) a L, 199.000.<sup>+ IVA</sup>

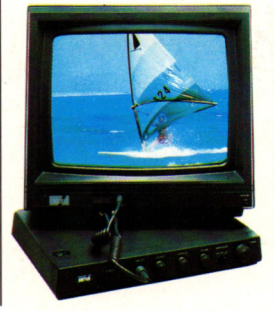

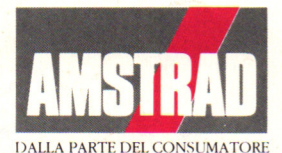